## **Adding and configuring LDAP server**

**On this page:**

- [Adding LDAP server](#page-0-0)
- [Configuring encryption data](#page-2-0)

As an example of the process of adding and connecting to the LDAP server, the connection timeout is defined in milliseconds (ms) and specifies the period of response waiting time from the LDAP server.

## <span id="page-0-0"></span>**Adding LDAP server**

To add an LDAP server

- 1. Go to **Setting** application > **LDAP management** page.
- 2. In the right bottom corner of the page click Ine Create LDAP configuration page opens.
- 3. Enter all required data and click the **Save** button.

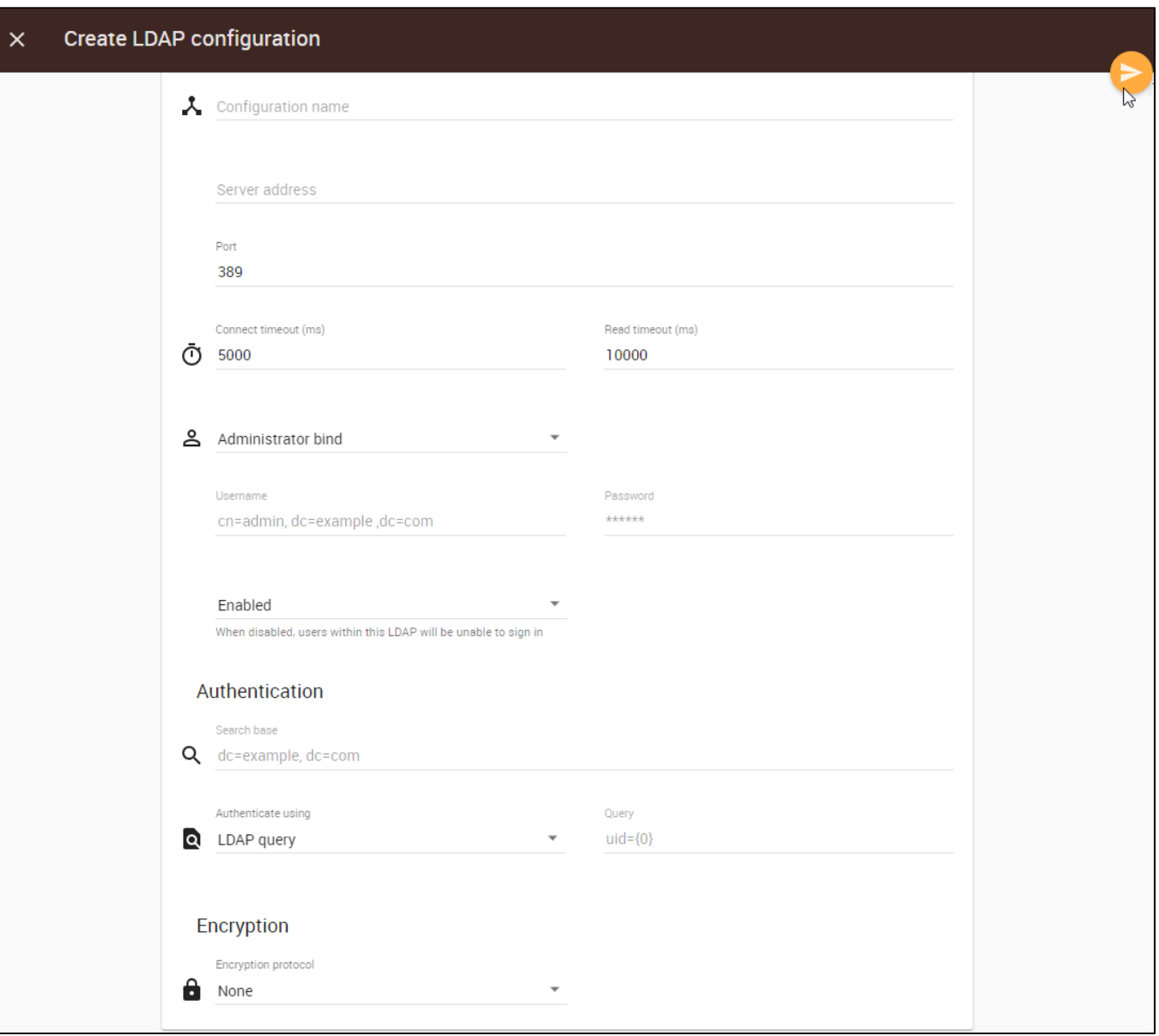

The table below shows the components of **Create LDAP configuration** page.

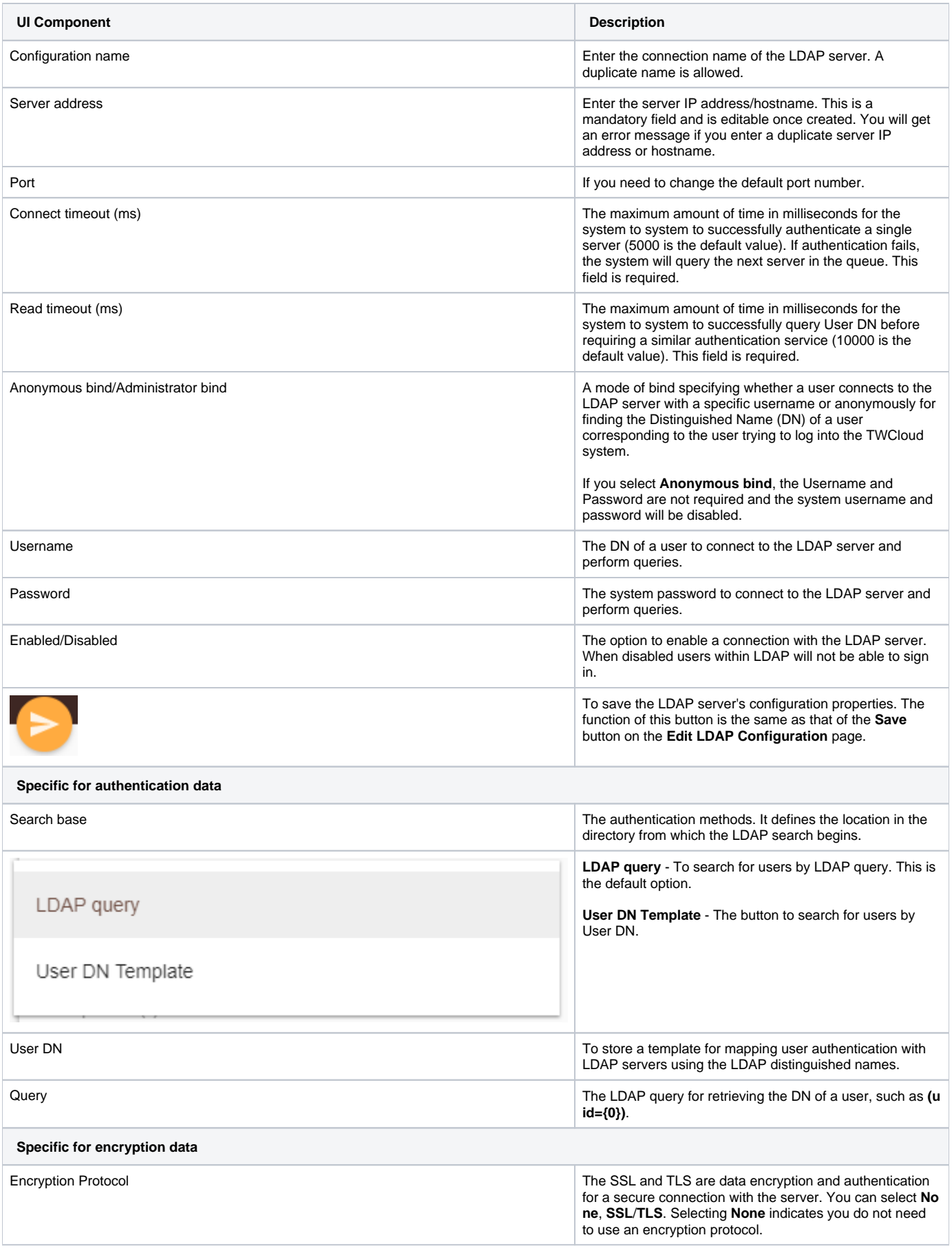

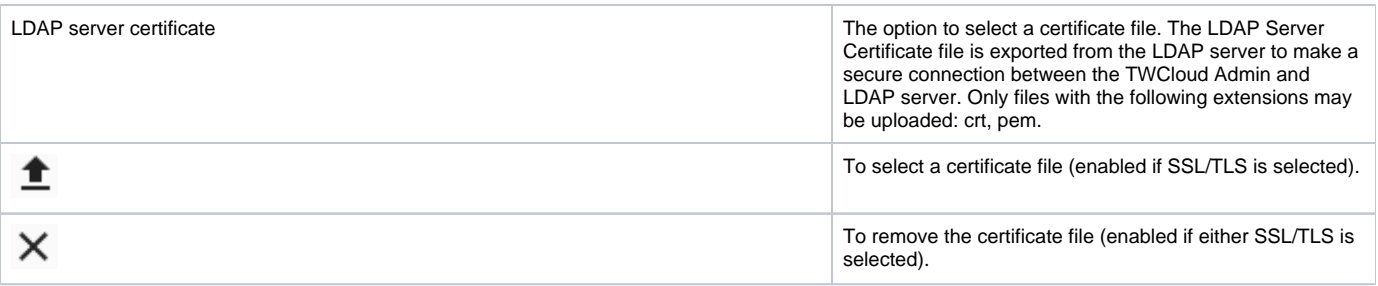

## **Authentication data**

The **LDAP query** authentication method is selected by default. The Active Directory LDAP attribute name and value should be set to **(sAMAccountName= {0})**". Besides **sAMAccountName**, you can use any attribute name, but it must be followed with "**={0}**". The authentication information group should look like the following figure.

All LDAP users necessary to connect to Teamwork Cloud reside in CN=Users. The **Search Base** of this kind of LDAP server should be CN=Users, DC=example,DC=com. The pattern for the **Search Base** is {Parent\_Of\_LDAP\_Users},{Grand\_Parent\_Of\_LDAP\_Users},…{n}.

**Note** Only users that are under the **Search Base** will be able to log in using the **User DN Template** [authentication method](https://docs.nomagic.com/display/TWCloud190SP2/Configuring+LDAP+properties). Other users in another subtree

will be unable to log in. See the Authentication section in [Configuring LDAP properties](https://docs.nomagic.com/display/TWCloud190SP2/Configuring+LDAP+properties) to configure the authentication method using **User DN Template**.

<span id="page-2-0"></span>Configuiting encryption data **configured in the Server is and the LDAP** server is set for LDAP query, the LDAP query for

The LEPARgsetvesroonnerstora is seerweedwitta 961-QLG protocot (LPAES) havdefgult port mumbert 696aToe Enouvertion Bracopol must be/SSL/TLS.cand the LDAP server certificate file must be selected.<br>/[/rfc2254.txt](https://www.ietf.org/rfc/rfc2254.txt).